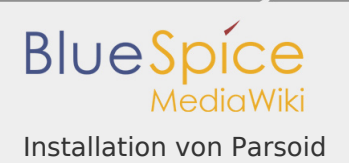

## Installation von Parsoid

*Freigegeben am: 09.12.2019 - 13:32 / Revision vom: 09.12.2019 - 13:32*

### **Inhaltsverzeichnis**

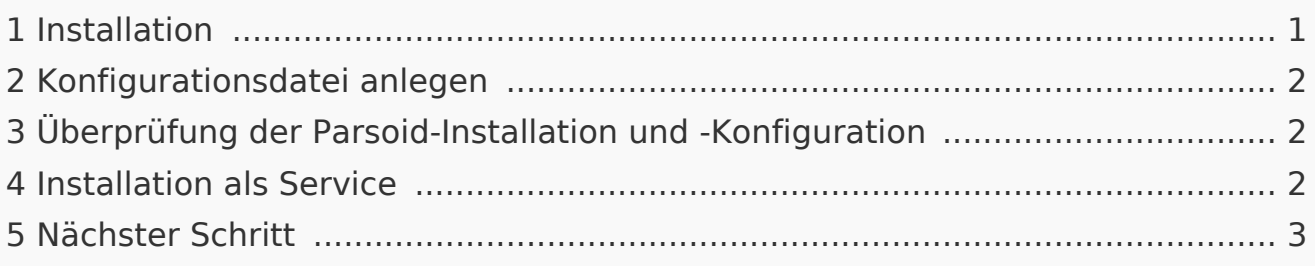

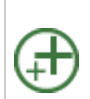

Parsoid ist der Rendering-Dienst für den visuellen Editor. Die hier sind deshalb optional und nur erforderlich, wenn Sie diesen in Ihr **Installation verwenden möchten.**

<span id="page-0-0"></span>Installation

Auf die Installation aus Paketquellen der Distribution wird verzichtet. Installiert wird Parsoid unter /opt. mit dem folgenden Befehl dorthin wechseln:

cd /opt

Parsoid wird wie folgt heruntergeladen. Hierzu muss die Software "git" installiert sein (apt install git).

git clone --depth 1 --branch v0.10.0 https://gerrit.wikimedia.org/r

Installieren Sie parsoid nun mit diesen Befehlen:

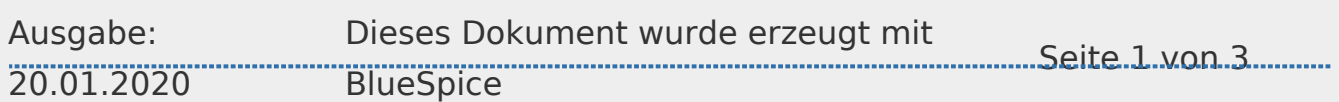

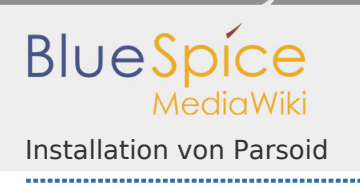

#### cd parsoid; \ npm install

# <span id="page-1-0"></span>Konfigurationsdatei anlegen

In der BlueSpice Codebase finden Sie im Ordner extensions /BlueSpiceVisualEditorConnector/docs/parsoid zwei Dateien:

- config.yaml
- localsettings.js

Kopieren Sie diese in den Ordner /opt/parsoid.

Dies liefert bereits eine fertige Konfiguration des Parsoid aus, die im Standardsetup ohne weitere Eingriffe funktionieren sollte.

<span id="page-1-1"></span>Überprüfung der Parsoid-Installation und -Konfiguration

Um Installation und Konfiguration zu Testen führen Sie im Ordner /opt/parsoid den Befehl node bin/server.js aus.

Parsoid sollte nun ohne Fehlermeldung starten.

Beenden Sie Parsoid durch drücken von "Strg + C". Halten Sie die Eingabeaufforderung geöffnet und gehen Sie zum nächsten Schritt.

<span id="page-1-2"></span>Installation als Service

Um Parsoid zukünftig im Hintergrund laufen zu lassen müssen Sie zusätzlich pm2 über Node.js installieren:

npm install -g pm2

Starten Sie dann Parsoid via pm2:

pm2 start /opt/parsoid/bin/server.js

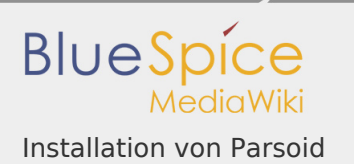

Speichern Sie nun die pm2 Prozessliste – dies fügt Parsoid zu den pm2-Diensten fest hinzu:

```
pm2 save
```
Zuletzt wird pm2 in den System-Autostart gelegt:

```
# Render startup-script for a specific platform, the [platform] cou
# ubuntu|centos|redhat|gentoo|systemd|darwin|amazon
pm2 startup [platform]
```
## <span id="page-2-0"></span>Nächster Schritt

Haben Sie alle Schritte erfolgreich abgeschlossen können Sie zum nächsten Schritt "[Python](https://de.wiki.bluespice.com/wiki/Setup:Installationsanleitung/Systemvorbereitung/Linux/Python)" weiter gehen.